English

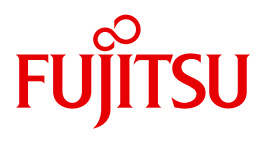

FUJITSU Server BS2000

# SE700 / SE500 / SE300

Server Unit x86

Operating Manual

Edition June 2015

### **Comments**… **Suggestions**… **Corrections**…

The User Documentation Department would like to know your opinion on this manual. Your feedback helps us to optimize our documentation to suit your individual needs.

Feel free to send us your comments by e-mail to: [manuals@ts.fujitsu.com](mailto:manuals@ts.fujitsu.com)

## **Certified documentation according to DIN EN ISO 9001:2008**

To ensure a consistently high quality standard and user-friendliness, this documentation was created to meet the regulations of a quality management system which complies with the requirements of the standard DIN EN ISO 9001:2008.

cognitas. Gesellschaft für Technik-Dokumentation mbH [www.cognitas.de](http://www.cognitas.de)

### **Copyright and Trademarks**

Copyright © 2015 Fujitsu Technology Solutions GmbH.

All rights reserved. Delivery subject to availability; right of technical modifications reserved.

All hardware and software names used are trademarks of their respective manufacturers.

The Xen® mark is a trademark of Citrix Systems, Inc., which manages the mark on behalf of the Xen open source community. The Xen® mark is registered with the U.S. Patent and Trademark Office, and may also be registered in other countries.

Novell and SUSE are registered brands of Novell, Inc. in the USA and other countries.

Linux is a registered brand of Linus Torvalds.

Windows® is a registered trademark of Microsoft Corporation.

The Linux-based basic software M2000, X2000, and HNC which is installed on the Management Unit, Server Unit x86, and HNC contains Open Source Software. The licenses for this can be found in the LICENSES directory on the relevant installation DVD

# **Contents**

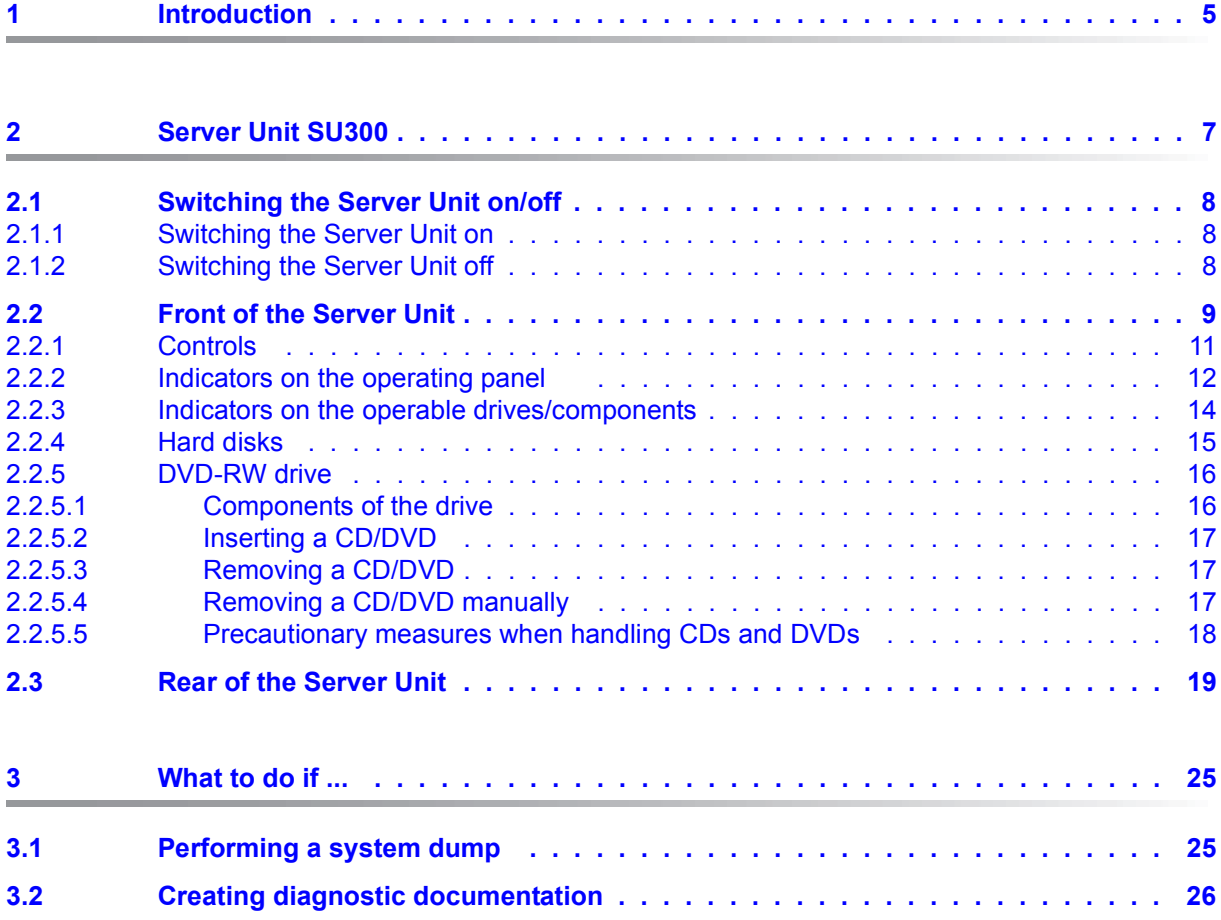

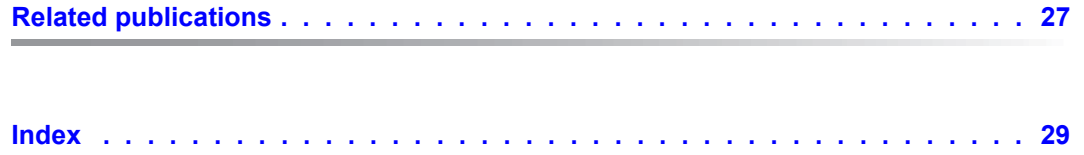

# <span id="page-4-0"></span>**1 Introduction**

The FUJITSU Server BS2000 SE Series unites the existing server lines S servers and SQ servers in the server line SE servers.

Depending on requirements, the SE server contains all the system components needed for operation as an overall application:

- /390-based BS2000 Server Unit
- x86-based Server Units with BS2000, Linux or Windows guest systems
- x86-based Application Units for operation under Linux, Windows or VMware
- Shareable tape and disk periphery
- A high-speed, server-internal infrastructure to connect the components with each other and with the customer LAN or SAN.

The SE700 / SE500 / SE300 Operating Manual, which consists of a number of modules, describes the features and hardware components of the FUJITSU Server BS2000 of the SE Series. Users should read the operating manuals carefully in order to obtain optimal performance from the SE server.

This manual describes the hardware component Server Unit x86 and complements the Basic Operating Manual [[1](#page-26-1)]. You will find a comprehensive introductory chapter in the Basic Operating Manual . The chapters "Important notes" chapter on SE server operation and "Environmental protection and service" are contained only in the Basic Operating Manual .

# <span id="page-6-0"></span>**2 Server Unit SU300**

<span id="page-6-4"></span>This section describes the Server Unit SU300. SE300 is equipped with an SU300 as the first Server Unit. SE300, SE500 and SE700 can optionally be equipped with one or two additional Server Units SU300.

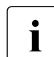

**i** Components and ports which are not used are not described below.

In the SU300 the base system X2000 enables BS2000 to execute (in Native mode or on BS2000 VMs). Optionally X2000 enables Linux/Windows systems to operate in parallel on XenVMs.

A SU300 occupies four height units (HUs) in the rack.

#### **Features**

- 16 models are available with up to 16 BS2000 processors. Capacity on Demand permits temporary processor attachment.
- <span id="page-6-1"></span>– Depending on the model, the size of the main memory (for BS2000 and for the base system X2000) is 32 to 64 GB in the basic configuration. All models can be enhanced to 1504 GB.
- <span id="page-6-3"></span>– For the input/output system the Server Unit contains two 2.5'' SATA hard disks, each with a capacity of 600 GB in size in the basic configuration, which are mirrored.
- <span id="page-6-2"></span>– The Server Unit contains a DVD-RW drive.
- Fibre Channels operating at 8 or 16 Gbps are available for connecting peripherals.
- At least one 4-port LAN card is connected on the Server Unit. The first two ports are used for the connection to the Net Unit, and the other two can, if required, be used for BS2000 applications. Optionally LAN controllers operating at 10 Gbps can also be used.
- $-$  Each Server Unit is equipped with 4 power supply units.  $2 + 2$  redundancy in 2 phases is thus guaranteed. If one phase fails completely, the Server Unit will continue to operate.

### <span id="page-7-0"></span>**2.1 Switching the Server Unit on/off**

Information on switching on and starting the SE server and on switching it off and shutting it down is provided in the "[Basic Operating Manual](#page-26-2)" [\[1\]](#page-26-3), "Switching the server on and off".

#### <span id="page-7-4"></span><span id="page-7-1"></span>**2.1.1 Switching the Server Unit on**

Before the Server Unit is switched on, the status indicator lights up green (item 5 in [figure 2](#page-9-0)  [on page 10](#page-9-0)).

 $\blacktriangleright$  As the administrator or a privileged operator, switch on the Server Unit using the SE Manager (menu *Hardware* → *Server (SE<model>*, *Units* tab, "Switch on" function for the Server Unit), see the "Operation and Administration" manual [[5](#page-26-4)].

The power-on indicator lights up green. The Server Unit switches on, conducts a system test and starts X2000.

If automatic IPL is configured for BS2000, the BS2000 system (Native or as a VM2000 monitor system) is also started with the configured settings.

<span id="page-7-3"></span>If automatic startup is configured for XenVMs, these systems are also started.

#### <span id="page-7-2"></span>**2.1.2 Switching the Server Unit off**

Before the Server Unit is switched off, the On/Off switch / status indicator lights up green, and after the Server Unit has been switched off it no longer lights up (item 4 in [figure 2 on](#page-9-0)  [page 10](#page-9-0)).

 $\blacktriangleright$  As the administrator or a privileged operator, switch off the Server Unit using the SE Manager (menu *Hardware* → *Server (SE<model>*, *Units* tab, "Switch off" function for the Server Unit), see the "Operation and Administration" manual [[5](#page-26-4)].

<span id="page-7-5"></span>When the Server Unit is switched off, the BS2000 system is shut down properly taking into account the remaining runtime specified.

The "Power cable connected" status indicator (item 5 in [figure 2 on page 10\)](#page-9-0) lights up green when the server is switched off but connected to the power supply (power cable connected).

This status indicator does not light up in the following situations:

- The Server Unit is switched off and not connected to the power source.
- The Server Unit is switched on and operating normally.

## <span id="page-8-0"></span>**2.2 Front of the Server Unit**

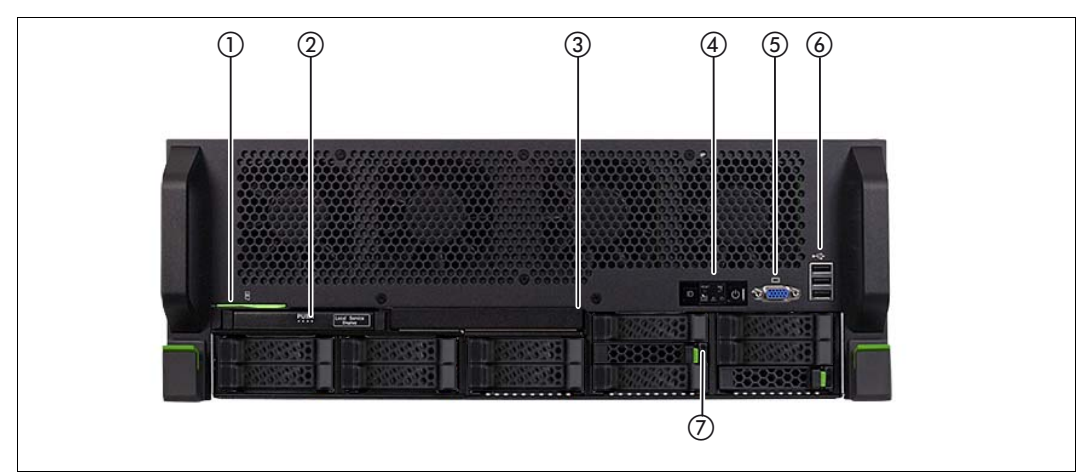

<span id="page-8-2"></span><span id="page-8-1"></span>Figure 1: Server Unit (front)

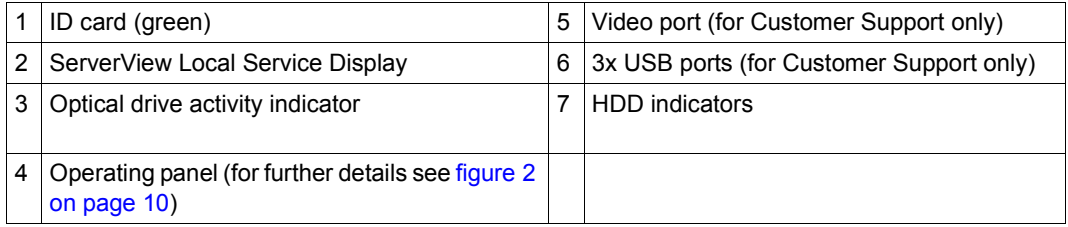

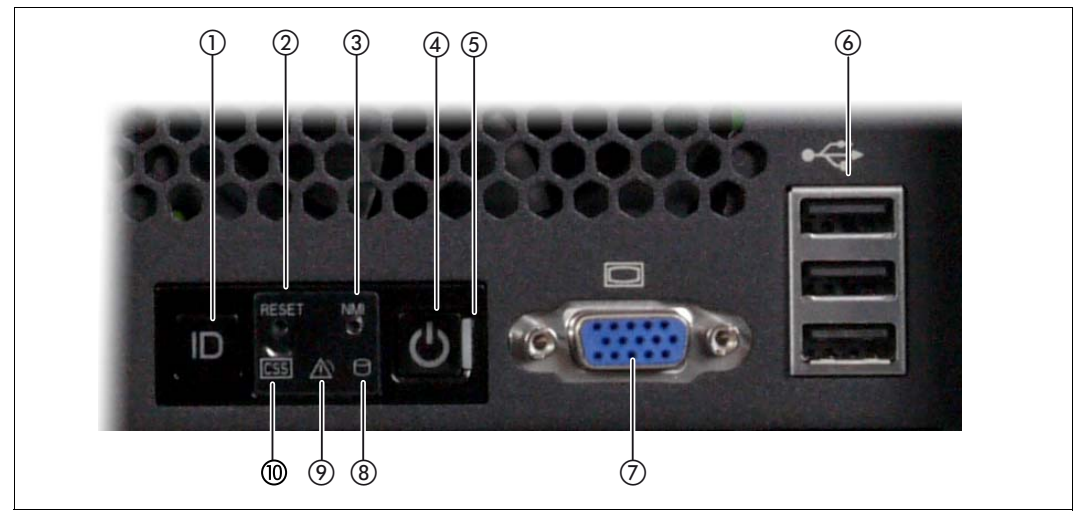

Figure 2: Front - Detailed view: Operating panel

<span id="page-9-1"></span><span id="page-9-0"></span>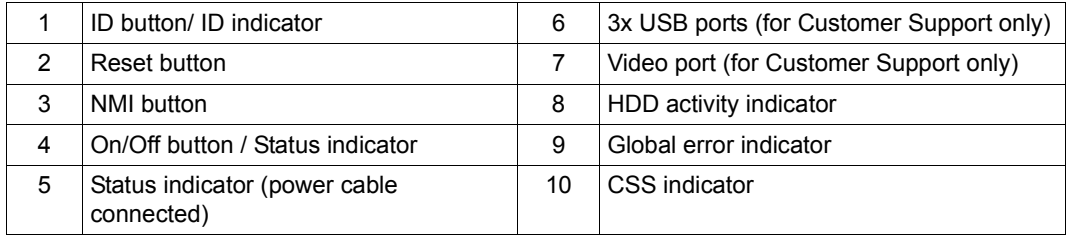

#### **ID card**

You can pull the ID card (see [figure 1 on page 9\)](#page-8-1) out and push it in again as far as it will go.

The ID card contains various system information, e.g. product name, serial number, MAC addresses and DNS name.

#### <span id="page-10-0"></span>**2.2.1 Controls**

#### <span id="page-10-1"></span>**ID** Identification (ID) button

<span id="page-10-2"></span>The ID indicators light up (blue) on the front and on the rear of the Server Unit when the ID button is pressed. The two ID indicators are synchronized.

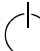

<span id="page-10-4"></span>On/Off switch

When the Server Unit is switched off, it is switched on again by pressing the On/Off switch once.

When the Server Unit is in operation, it is switched off by pressing the On/Off switch once (this takes a little time).

Normally the system may only be switched on or off by Customer Support. The customer should only perform an "emergency power off", see SE300 "Switching off in an emergency" in the Basic Operating Manual [\[1\]](#page-26-1).

For information on switching on and starting the SE300 and on switching it off and shutting it down, see "Switching the SE300 on/off" in the Basic Operating Manual [\[1\]](#page-26-1).

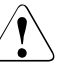

#### **CAUTION!**

#### **Loss of data**

When the On/Off switch is pressed and held down for several seconds, Server Unit operation is terminated ungracefully and abruptly. Notify Customer Support.

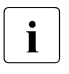

 $\cdot$  The On/Off switch does not disconnect the server from the voltage<br> $\cdot$  arid. To disconnect from the voltage arid completely, remove the grid. To disconnect from the voltage grid completely, remove the power plug(s).

#### **RST** Reset button

<span id="page-10-5"></span>Pressing the Reset button reboots the Server Unit.

<span id="page-10-3"></span>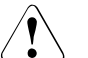

#### **CAUTION!**

Possible loss of data!

#### **NMI** NMI button

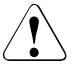

#### **CAUTION!**

Do not press! Possible loss of data! The NMI button may only be used by Customer Support.

#### <span id="page-11-0"></span>**2.2.2 Indicators on the operating panel**

#### **ID ID indicator (blue)**

<span id="page-11-2"></span>Lights up blue when the Server Unit has been selected by pressing the ID button. To deactivate, press the button again.

The ID indicator can also be activated via the ServerView Operations Manager and the iRMC web interface, and its status can be reported to the ServerView Operations Manager and the iRMC.

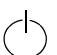

#### <span id="page-11-3"></span>**Status indicator (green)**

**Does not light up** when the Server Unit is switched off but connected to the power supply (power cable connected).

**Lights up green** during power up and when operating normally (S0).

**Status indicator (power cable connected)** (green)

on the right-hand side of the On/Off switch

**Does not light up** in the following cases:

- The Server Unit is not connected to the power source
- The Server Unit is switched on and operating normally (S0)

**Lights up green** when one of the following cases occurs:

- The Server Unit is switched off but connected to the power supply (power cable connected)
- The Server Unit is switched on but is in the power up delay

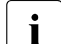

After the Server Unit has been connected to the power source, it takes<br>  $\blacksquare$ approximately 60 seconds until the Server Unit has entered standby mode.

#### <span id="page-11-4"></span><span id="page-11-1"></span>**HDD activity indicator (green)**

**Lights up green** when an internal hard disk drive is being accessed.

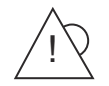

#### <span id="page-12-1"></span>**Global error indicator (yellow)**

**Lights up yellow** when a prefailure event was detected which requires Customer Support to become active (by way of precaution).

**Flashes yellow** when an error was detected which requires Customer Support to become active.

**Does not light up** when no critical event has occurred.

If the event is still acute after a power failure, the indicator is activated after the restart.

The indicator also lights up in standby mode.

<span id="page-12-0"></span>If the indicator flashes or lights up **yellow**, call Customer Support.

#### **CSS CSS indicator (yellow)**

**Lights up yellow** when a prefailure event was detected which requires Customer Support to become active (by way of precaution).

**Flashes yellow** when an error was detected which requires Customer Support to become active.

**Does not light up** when no critical event has occurred.

If the event is still acute after the Server Unit has been switched on/off, the indicator is activated after the restart.

The indicator also lights up in standby mode.

If the indicator flashes or lights up **yellow**, call Customer Support.

#### <span id="page-13-0"></span>**2.2.3 Indicators on the operable drives/components**

#### **Optical drive activity indicator**

Lights up green when the storage medium is accessed.

#### **ServerView Local Service Display**

A tray mechanism enables you to pull the ServerView Local Service Display out of the computer housing to read information. Press the front of the module to release the lock.

You can also swing the ServerView Local Service Display out of its normal position at an angle of 120°. This makes it easier to read the information when the Server Unit is located high up in the rack.

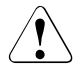

#### **CAUTION!**

If a fault occurs, please contact Customer Support.

### <span id="page-14-0"></span>**2.2.4 Hard disks**

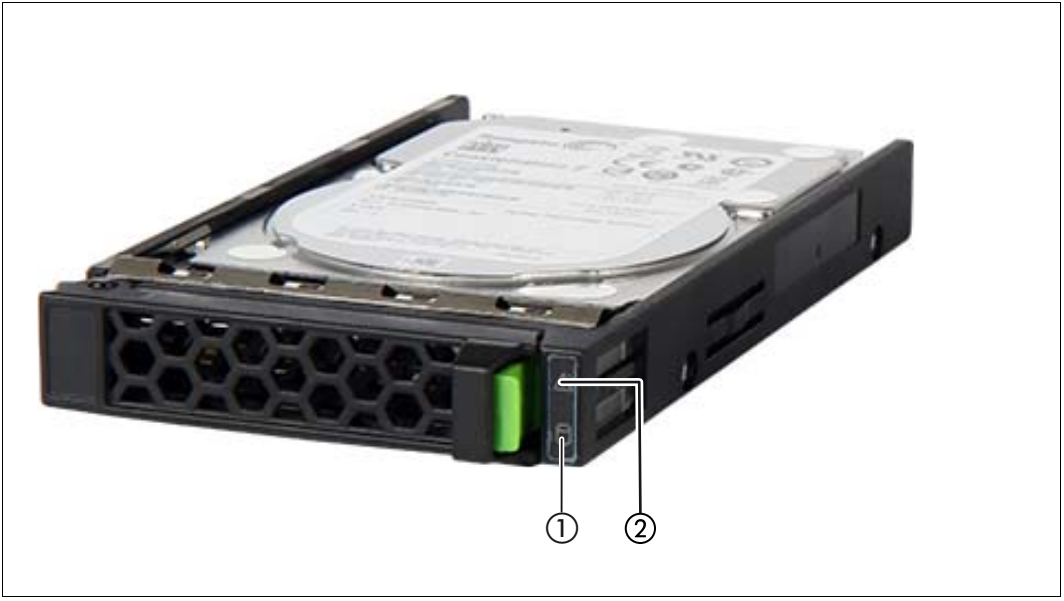

Figure 3: Indicators on a hot-plug HDD module

<span id="page-14-2"></span><span id="page-14-1"></span>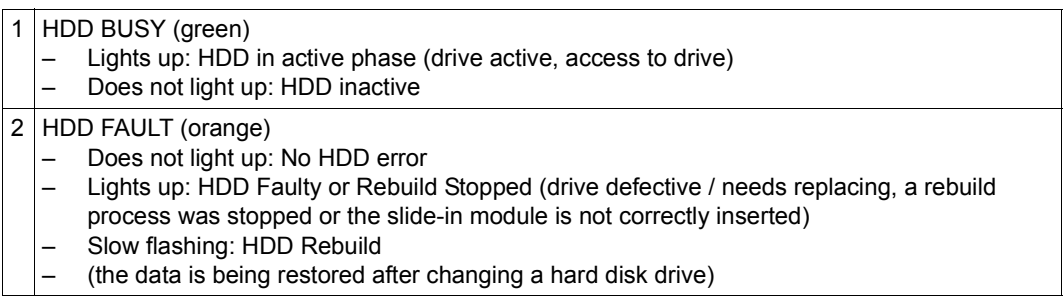

If a hard disk drive continuously indicates an error, the drive should be replaced by Customer Support as soon as possible. In this case call Customer Support.

#### <span id="page-15-0"></span>**2.2.5 DVD-RW drive**

<span id="page-15-3"></span>The DVD-RW drive enables you to read digital data which is stored on a data CD or data DVD (CD-R or DVD-R for example).

You can also store digital data on a writeable CD or DVD.

This drive is used for:

- X2000: providing an update (administrator or Customer Support)
- BS2000: installing a BS2000 emergency system (administrator or Customer Support)
- BS2000: updating BS2000 via EMFILE (administrator)
- BS2000: data transfer between BS2000 systems via EMFILE (customer/administrator)
- BS2000: creating a BS2000 EMFILE on CD/DVD directly from the BS2000 system (customer/administrator)

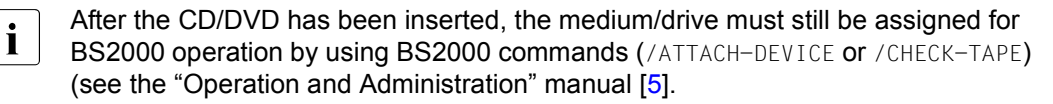

The device must be detached in BS2000 to permit it to be used in X2000 or for installation of the BS2000 emergency system.

#### <span id="page-15-1"></span>**2.2.5.1 Components of the drive**

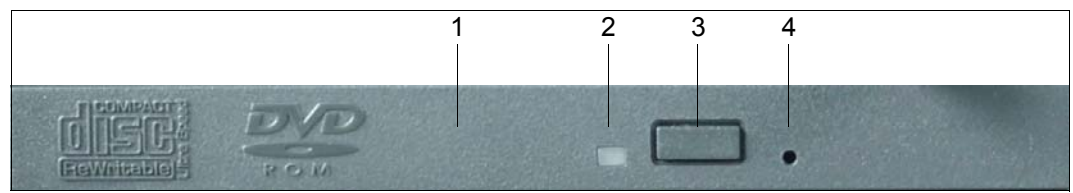

Figure 4: DVD-RW drive: front view

<span id="page-15-4"></span><span id="page-15-2"></span>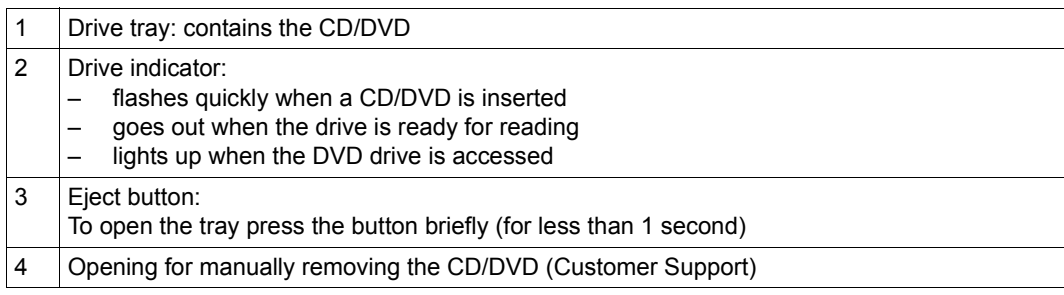

#### <span id="page-16-0"></span>**2.2.5.2 Inserting a CD/DVD**

- 1. Check that the drive indicator is not bright.
- 2. Push the eject button briefly. The drive tray slides open.
- 3. Place the CD/DVD in the tray with the label facing upward.
- 4. Press the tray gently in the direction of the drive until it locks in place.

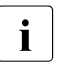

**i** If the indicator does not go dark after a CD/DVD has been inserted but stays bright without the CD/DVD heing accessed, this probably means that the CD/DVD is without the CD/DVD being accessed, this probably means that the CD/DVD is damaged or dirty.

#### <span id="page-16-1"></span>**2.2.5.3 Removing a CD/DVD**

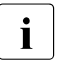

**i** If the indicator on the DVD drive lights up, the drive is being accessed. Wait until the indicator is dark indicator is dark.

Make sure that no application is using the device.

1. When the drive indicator has gone out, the CD/DVD can then be ejected using /UNLOAD-TAPE (if the device is still attached in the BS2000 system) or by briefly pressing the eject button.

The drive tray slides open.

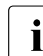

 $\cdot$  If the CD/DVD is not ejected, the drive is defective and the CD/DVD must be removed manually see below. removed manually, see below.

- 2. Remove the CD/DVD from the tray.
- 3. Press the tray gently in the direction of the drive until it locks in place.

#### <span id="page-16-2"></span>**2.2.5.4 Removing a CD/DVD manually**

If there is a power failure or the drive is switched off, you can remove the CD/DVD manually.

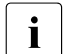

 $\cdot$  Make sure that no application is using the device.<br> $\cdot$  The device should be detached while BS2000 is a

The device should be detached while BS2000 is operating.

 $\blacktriangleright$  Press a piece of wire (e.g. a paper clip) firmly into the opening for manual removal.

The drive tray is unlocked and can be pulled out.

Always contact Customer Support after the tray has been pulled out manually.

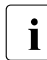

 $\cdot$  After it has been removed manually, an operational drive is also only available again<br>
after the Senyer Unit has been restarted after the Server Unit has been restarted.

#### <span id="page-17-0"></span>**2.2.5.5 Precautionary measures when handling CDs and DVDs**

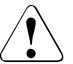

#### **CAUTION! Data carrier damage**

- Only use high-quality data carriers.
- Avoid touching the surface of a CD/DVD. Handle CDs/DVDs only by their edges.
- Do not use a ballpoint pen or pencil to mark the CD/DVD label.
- Always store CDs/DVDs in their cases. You thus avoid dust contamination, scratches or other damage.
- Protect your CDs/DVDs from dust and direct sunlight.
- Avoid storing a CD/DVD in areas subject to high temperatures or humidity.
- Never clean CDs/DVDs with petrol, a thinner, water, a cleaning spray or antistatic material.
- Never place any objects on the open tray, and do not press the tray down when it is open.

### <span id="page-18-0"></span>**2.3 Rear of the Server Unit**

#### **Global error indicator and CSS indicator**

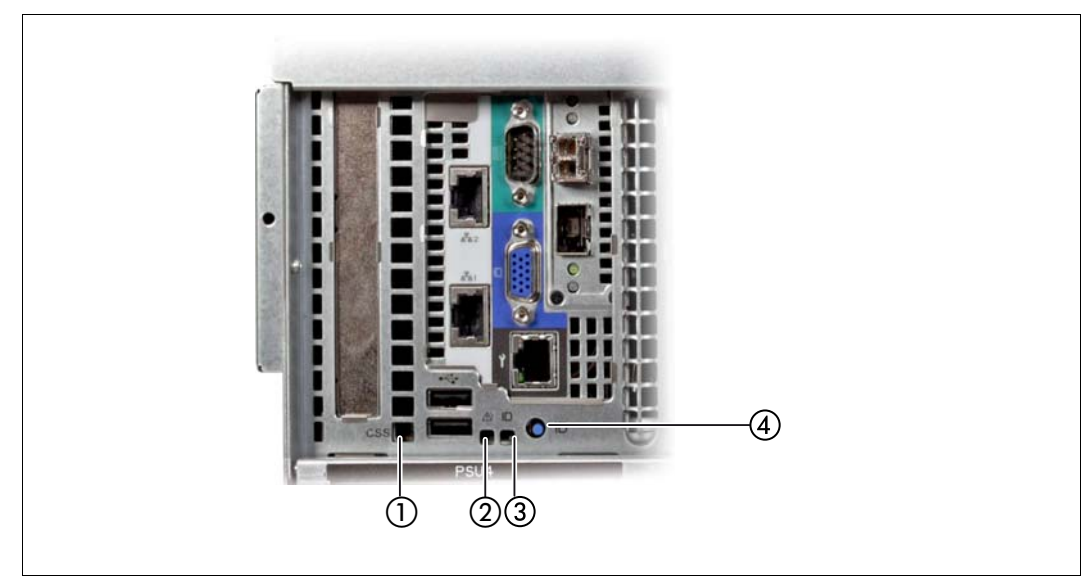

Figure 5: Global error indicator and CSS indicator, ID button and ID indicator

<span id="page-19-3"></span><span id="page-19-2"></span><span id="page-19-1"></span><span id="page-19-0"></span>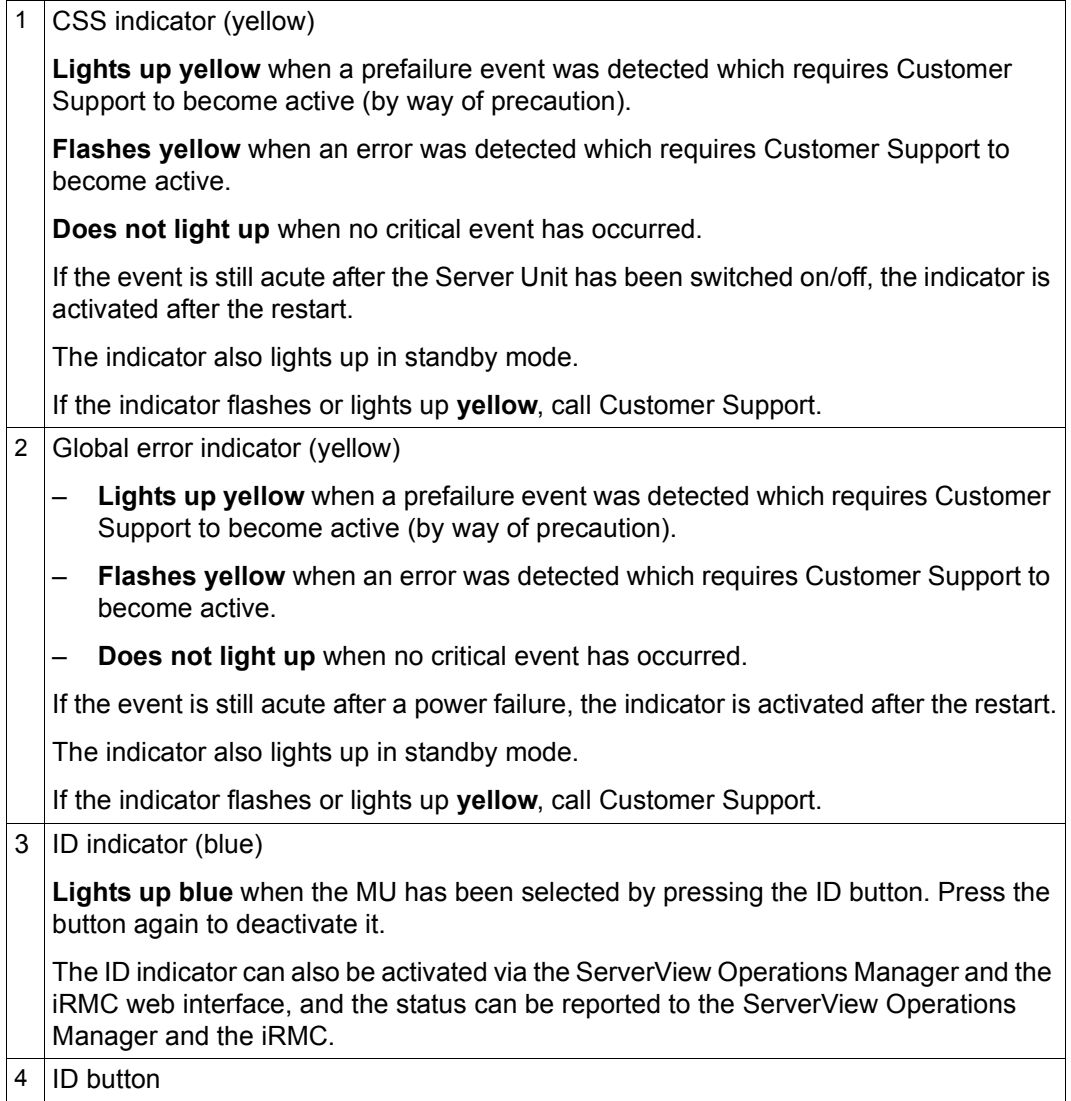

#### **LAN ports**

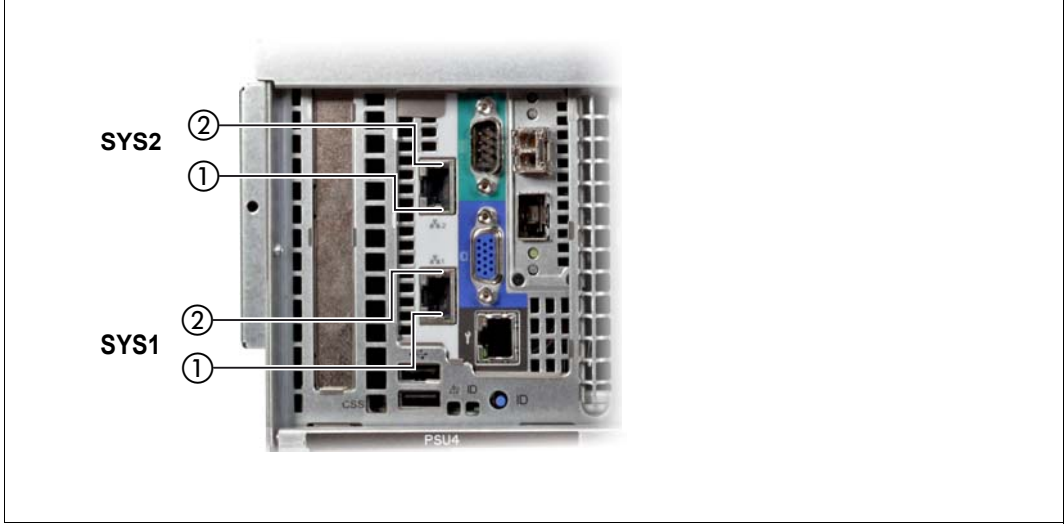

Figure 6: LAN indicators

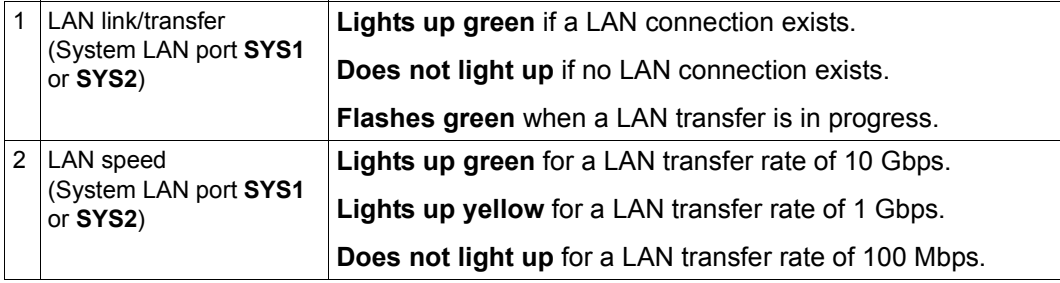

The MAC addresses entered on the green ID card refer to LAN #1 (SYS1) and #2 (SYS2). The MAC addresses of LAN ports #3 (not used) and #4 (not used) are then the next two MAC addresses in ascending order. The green ID card is located on the front of the Application Unit, see item 1 in [figure 1 on page 9.](#page-8-2)

#### **Indicators on the power supply units**

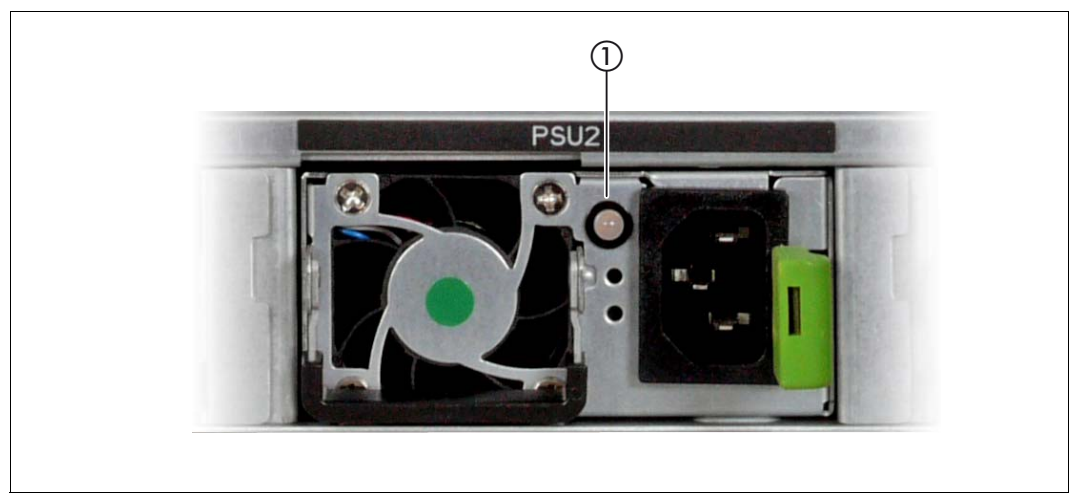

Figure 7: Indicators on the power supply units

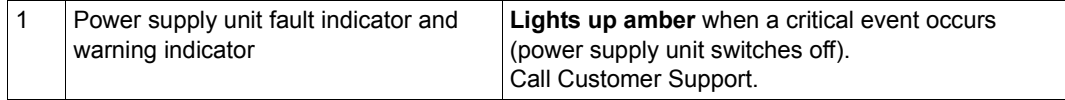

#### **Assignment of the PCIe slots**

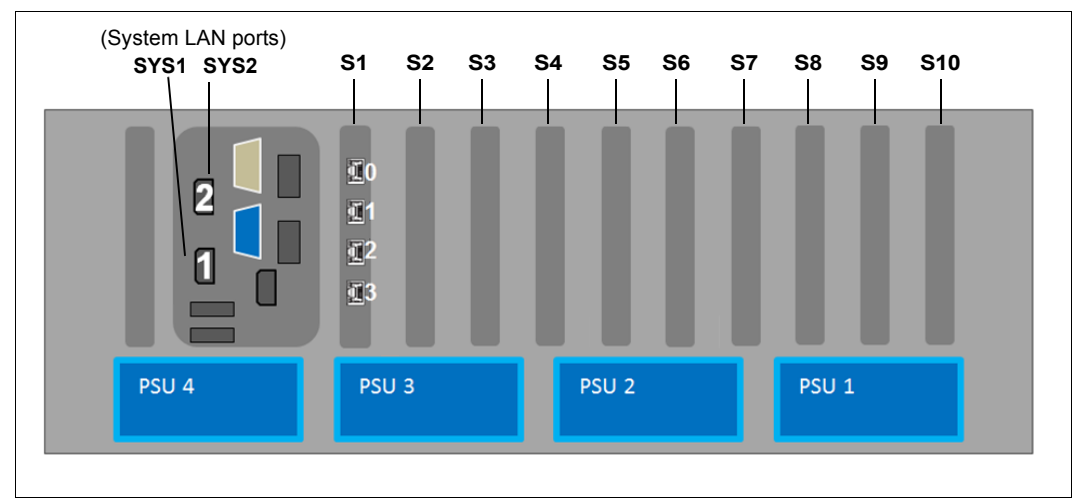

Figure 8: Principle of PCIe slot assignment at the rear of the device

The figure shows the PCIe slots of an SU300:

- S1 is equipped with a 4-port controller.
- Slots S2 through S10 are not equipped in the figure. Depending on the customer's wishes, the slots can be equipped with FibreChannel, LAN or (RAID) SAS controllers.

Models with two processor chips provide four PCIe slots (S1 through S4). Only these can be operated in the small SU300 models (10A through 10F).

They can optionally be upgraded with two further processor chips without changing the BS2000 performance so that additional Linux/Windows guest systems can be operated on XenVM and the full number of PCIe slots is also available.

# <span id="page-24-0"></span>**3 What to do if ...**

In this chapter you are told how you perform a system dump and create diagnostic documentation for the base system X2000 when inexplicable system downtime occurs.

In the event of hardware faults the operating system will take the necessary recovery action autonomously. Customer Service is automatically informed by means of a ServiceCall and initiates repair measures, possibly in conjunction with the customer.

The SE Manager displays information on the hardware status of the Server Unit in the menu *Hardware* → *Server (SE<model>)*, *Units* tab.

### <span id="page-24-2"></span><span id="page-24-1"></span>**3.1 Performing a system dump**

#### *Requirement*

Logging into the SE Manager as administrator or a privileged operator.

- 1. In the menu *Systems* → *<se-server>* → *<su-name>(SU300)* → *BS2000* select the *Operation* tab (in VM2000 mode the tab must be selected on the monitor VM).
- 2. Perform the *BS2000 Dump IPL* action.

The memory dump stored by the DUMP program to disk or tape is required for error diagnosis.

The BS2000/VM2000 system must subsequently be reloaded by means of IPL.

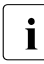

i Information on SLED operation is provided in the "Introduction to System Adminis-<br>
tration" manual [8] tration" manual [[8](#page-26-6)].

### <span id="page-25-1"></span><span id="page-25-0"></span>**3.2 Creating diagnostic documentation**

#### *Requirement*

Logging into the SE Manager as administrator or a privileged operator.

- 1. In the menu *Hardware* → *Server (SE<model>)* → *<su-name>(SU300)* → *Service* select the *Diagnostics* tab.
- 2. Perform the *Generate new diagnostic data* action.

The created diagnostic data file is a compressed tar archive and contains important logging, trace, and configuration files of the Unit. You can download the diagnostic data file and send it to the Support Center for assessment.

# <span id="page-26-0"></span>**Related publications**

<span id="page-26-3"></span><span id="page-26-1"></span>You will find the manuals on the internet at *<http://manuals.ts.fujitsu.com>*. You can order printed versions of manuals which are displayed with the order number.

- <span id="page-26-2"></span>[1] **FUJITSU Server BS2000 SE700 / SE500 / SE300** Basic Operating Manual
- [2] **FUJITSU Server BS2000 SE700 / SE500**  Server Unit /390
- [3] **FUJITSU Server BS2000 SE700 / SE500 / SE300** Server Unit x86
- [4] **FUJITSU Server BS2000 SE700 / SE500 / SE300** Additive Components
- <span id="page-26-5"></span><span id="page-26-4"></span>[5] **FUJITSU Server BS2000 SE Series Operation and Administration** User Guide
- [6] **FUJITSU Server BS2000 SE Series Security Manual**  User Guide
- [7] **FUJITSU Server BS2000 SE Series Quick Guide**  User Guide
- <span id="page-26-6"></span>[8] **BS2000 OSD/BC V10.0 Introduction to System Administration (SE Server)** User Guide

# <span id="page-28-0"></span>**Index**

#### **B**

BS2000 [7](#page-6-1)

#### **C**

controls [11](#page-10-1) CSS indicator [13,](#page-12-0) [20](#page-19-0)

#### **D**

diagnostic documentation creating [26](#page-25-1) drive indicator [16](#page-15-2) DVD-RW drive [7](#page-6-2), [16](#page-15-3)

### **E**

eject button (DVD drive) [16](#page-15-4)

#### **G**

Global error indicator [13](#page-12-1), [20](#page-19-1)

#### **H**

hard disk [7](#page-6-3) HDD activity indicator [12](#page-11-1) HDD BUSY [15](#page-14-1) HDD FAULT [15](#page-14-2)

#### **I**

ID button [11,](#page-10-2) [20](#page-19-2) ID indicator [12](#page-11-2), [20](#page-19-3)

#### **N**

NMI button [11](#page-10-3)

#### **O**

On/Off switch [11,](#page-10-4) [12](#page-11-3)

#### **P**

power-on indicator [12](#page-11-3)

#### **R**

Reset button [11](#page-10-5), [12](#page-11-4)

#### **S**

Server Unit controls [11](#page-10-1) hard disks [7](#page-6-3) switching off [8](#page-7-3) switching on [8](#page-7-4) Server Unit x86 [7](#page-6-4) shutdown [8](#page-7-5) SU300 [7](#page-6-4) switching off, Server Unit [8](#page-7-3) switching on, Server Unit [8](#page-7-4) system dump, performing [25](#page-24-2)

#### **X**

X2000 [7](#page-6-1)